# Directions on how to complete Online Active Shooter Training via TWMS

## LOG INTO TWMS https://twms.navy.mil/login.asp

### **The Total Workforce Management Services (TWMS)**

HOME LogIn/Logout

**Contact Us Data Update Status Employee Locator** 

**TWMS Updates Privacy Act Statement** 

**NAVIGATI** 

Informati

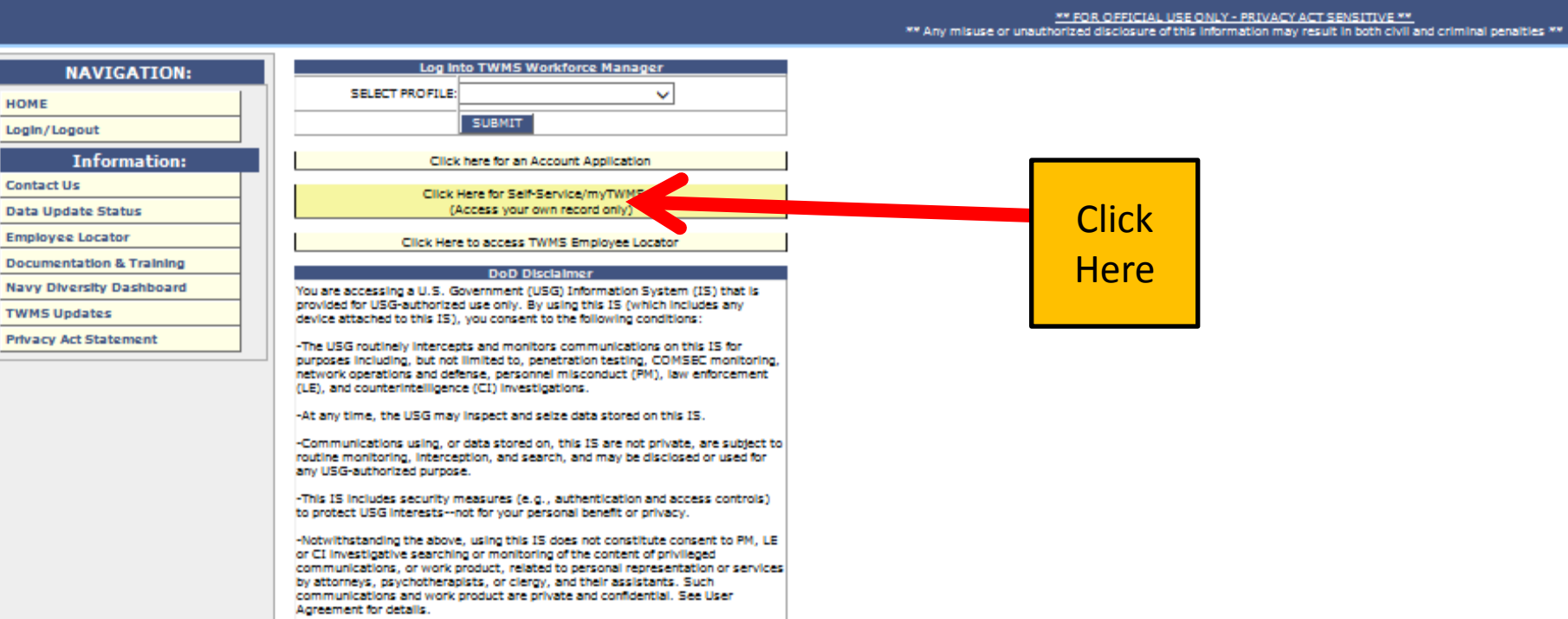

#### Privacy Act Information.

Privacy Act sensitive materials contained herein. Any misuse or unauthorized disclosure of this information may result in both civil and criminal penalties. When accessing and/or printing Personal Identity Information (PII), safeguard all information and documents. Misuse or mishandling of such information is prohibited in accordance with the Privacy Act of 1974.

#### Fraudulent Access.

18 U.S.C. § 1030 prohibits unauthorized or fraudulent access to government computer systems. If the credentials you enter are not your own, you are in violation of this law and should exit this system immediately. Completing this action may subject you to a fine of up to \$5,000 or double the value of anything obtained via this unauthorized access, plus up to five years imprisonment.

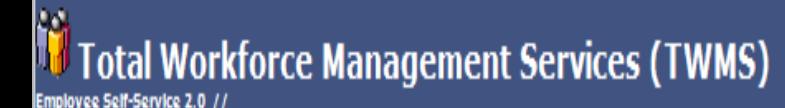

Self-Service Login

#### \* For Official Use Only \* <sup>x</sup> Safeguard in accordance with the provisions of the Privacy Act \*

#### **DoD Disclaimer**

You are accessing a U.S. Government (USG) Information System (IS) that is provided for USG-authorized use only. By using this IS (which includes any device attached to this IS), you consent to the following conditions:

-The USG routinely intercepts and monitors communications on this IS for purposes including, but not limited to, penetration testing, COMSEC monitoring, network operations and defense, personnel misconduct (PM), law enforcement (LE), and counterintelligence (CI) Investigations.

-At any time, the USG may inspect and selze data stored on this IS.

-Communications using, or data stored on, this IS are not private, are subject to routine monitoring, interception, and search, and may be disclosed or used for any USG-authorized purpose.

-This IS includes security measures (e.g., authentication and access controls) to protect USG interests--not for your personal benefit or orlyacy.

-Notwithstanding the above, using this IS does not constitute consent to PM. LE or CI investigative searching or monitoring of the content of privileged communications, or work product, related to personal representation or services by attorneys, psychotherapists, or clergy, and their assistants. Such communications and work product are private and confidential. See User Agreement for details.

#### Privacy Act Information.

Privacy Act sensitive materials contained herein. Any misuse or unauthorized disclosure of this information may result in both civil and criminal penalties. When accessing and/or printing Personal Identity Information (PII), safeguard all information and documents. Misuse or mishandling of such information is prohibited in accordance with the Privacy Act of 1974.

#### Fraudulent Access.

18 U.S.C. 6 1030 prohibits unauthorized or fraudulent access to government computer systems. If the credentials you enter are not your own, you are in violation of this law and should exit this system immediately. Completing this action may subject you to a fine of up to \$5,000 or double the value of anything obtained via this unauthorized access, plus up to five years imprisonment.

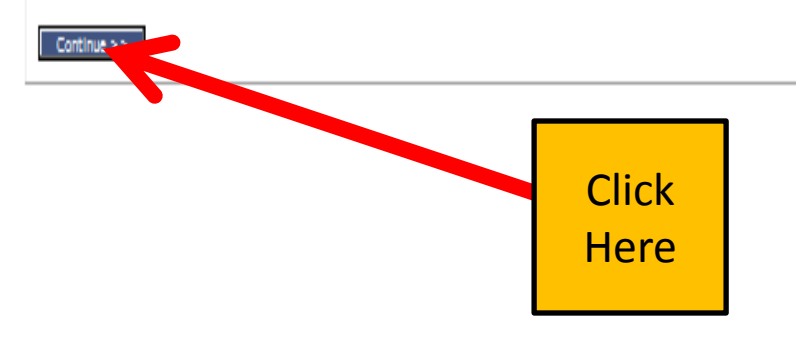

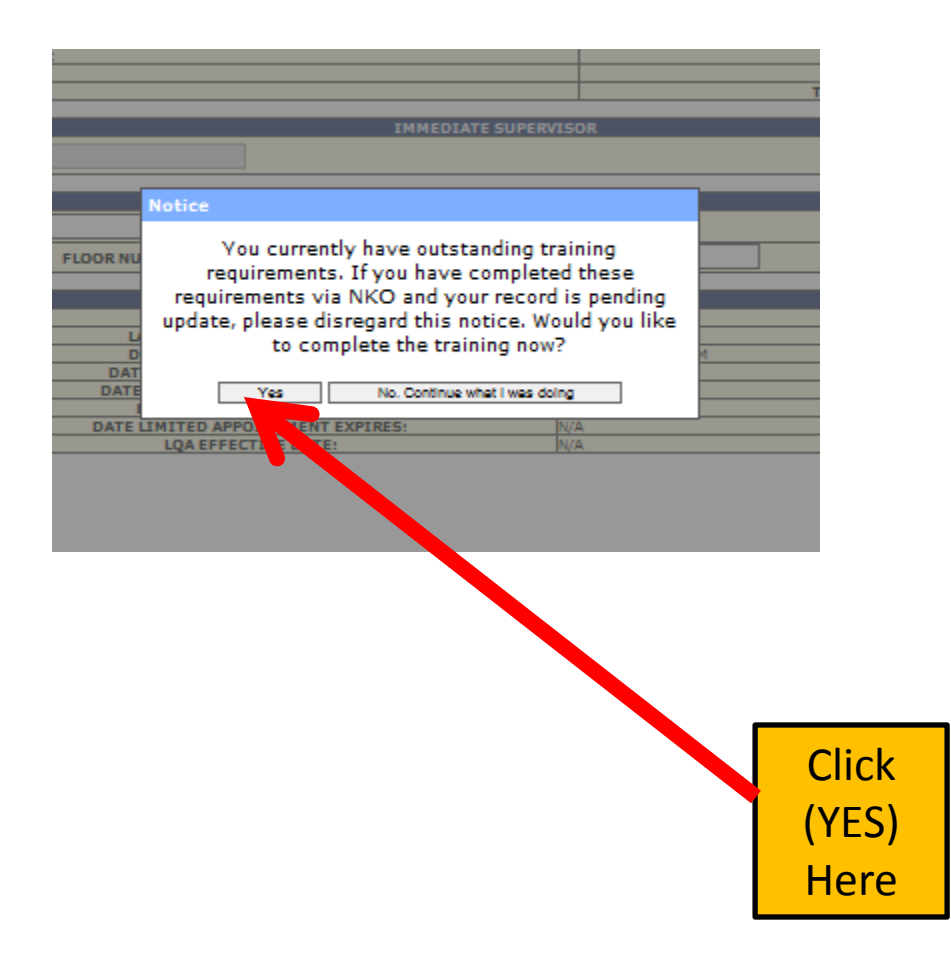

### Total Workforce Management Services (TWMS) mployee Self-Service 2.0 //

nline Training Information

#### \* For Official Use Only \* <sup>8</sup> Safeguard in accordance with the provisions of the Privacy Act \* **NAME** OFFICIAL RECORD UIC/ORG ASSIGNED-MUSTER UIC/ORG **EMPLOYEE TYPE Navigation:** 00245 / N36 00245 / N36 **CIVILIAN-APF** Logout **General Information TITLE PAY PLAN/SCHED SERIES GRADE/BAND TARGET** INSTALLATION TRAINING OFFICER ĠS. 0301  $12$ 12 Assignment/Position Info Benefits/Leave Info REQUIRED TRAINING & NOTICES AVAILABLE TRAINING SUPERVISORY TRAINING TRAINING REMINDER SNOOZE SETTING **Military Info** The following training courses or notifications are required and have not yet been completed or are due to expire within 60 days. Pay Info (MyPay) To take a course, or view a notice, click on the requirement name below. Once completed, if your training was hosted on TWMS or Navy E-Learning/NKO, your training record will be updated for completed training Training/Educ/Cert & Skills courses, and the requirement will be marked complete for notices. For courses not hosted on TWMS or e-Learning, please show your certificate of completion to your manager or training coordinator to receive credit. Personal/Recall Information To view what training classes you have completed, please click on the Training/Educ/Certs & Skills button from the Navigation Menu on the left side of your screen. **Security Clearance Info** SF50s/Work History Supervisors have additional training requirements on the supervisory training tab. Employees who are not a supervisor may take supervisor training, but it is not mandatory. **CyberSecurity Workforce Info** Loading times for CBT's will vary based on time of day and the specific content being presented. It is recommended that training be done during non-peak hours, **Awards Info Acquisition Workforce Info REQUIREMENTS Assigned Assets COMPLETION BY Tools/Actions:** ID REQUIREMENT **NOTE** DATE **Dally Muster** Active Shooter Training It is essential that all CNIC personnel are trained to respond to an active shooter event. CNIC has developed an Active Shooter course for workplace, intended for non-law enforcement personnel. The Active Shooter now set to an annual completion vice specific date range. SEC DEF MEMO DTD 18 **Employee Locator** This undated traini 60447 Course is a mandatory annual requirement and shall be completed by all personnel. Region Commanders, Chiefs of Staff, and Commanding Officers will take immediate action to ensure all personnel complete the **Every 12 Months** AUG 2010 Subj: Fina \*\* Tablons of the FT Hood Follow-on Review Snapshot: Directs Service, to address work course NLT 31 May 2014 and annually thereafter. **SAAR-N/DD-2875** place violence **Event Notification Service SF182 Training Request** IPMS PARS **DD577** My IDP **VSIP/VERA Survey Telework Request Information: Contact Us/Help Click POCs/Contacts Data Update Status** Here**Privacy Act Statement** Correcting your Data **User Guide**

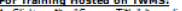

For Training Hosted on TWMS;<br>1. Click on the "Course Title" hyperlink which will open the course in a new window.

.<br>1. Make sure you complete the course in one session, TWMS cannot asve your place and let you return later to complete. One your TWMS record has been updated, otherwise you will not get credit and may have to retake the c

For additional assistance with TWMS hosted courses, please contact the Support center at 1-888-264-4255, option 3.

### F<u>or Training Hosted on the Enterprise Training Management System (ETMDS)/Navy E-Learning/NKO:</u><br>1. Click on the "Course Tide" hyperink which will open ETMDS in a new window.<br>2. Log into ETMDS and select the "Course Catalog

- 
- 3. Sainth for desired counter() using the search fiters in a book of the bottom of the pops. Best results are usually obtained by using keywords from the course title. 4. Select the Department of Navy (DON) Learning Catego
- 
- 
- 
- S. Select "Enroll" for the desired course(s) and follow the prompts to confirm your enrollment.<br>7. Select your "Ny Learning Table The David The Selection your "Ny Training" section.<br>TWMS receives ETNDS/E-Learning/NKO cours

- 
- For Commander May Unstallations Command (CNIC) personnel:<br>1. Click on the "Course Title" hyperfield which will open ETNOS in a new window.<br>3. Search for desired Learning Category, course options will also will also be used
- 

7. Select your "My Learning" tab and launch the course from your "My Training" section.

For additional guidance on General Military Training (GMT) and Department of the Navy (DON) annual required training please visit CNIC's Workforce Annual Training Requirements Site on our Gateway (G2) at: https://g2.cnic.n

For any additional assistance with ETMDS/Navy E-Learning please contact their Help Desk at Toll Free: (877) 253-7122 option 1 or DSN: 459-1001 option 1.

Any one of the following course titles will satisfy the training requirement.<br>To take a specific course, click on its course title. If the course is hosted on NKO, follow the instructions above to locate it.

**Course ID** Course Title **Hosted By** TRAINING AND READINESS - THE ACTIVE SHOOTER (CEU: 0) CNIC-TRTAS-1.111 **NKO Click Here** 

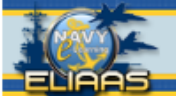

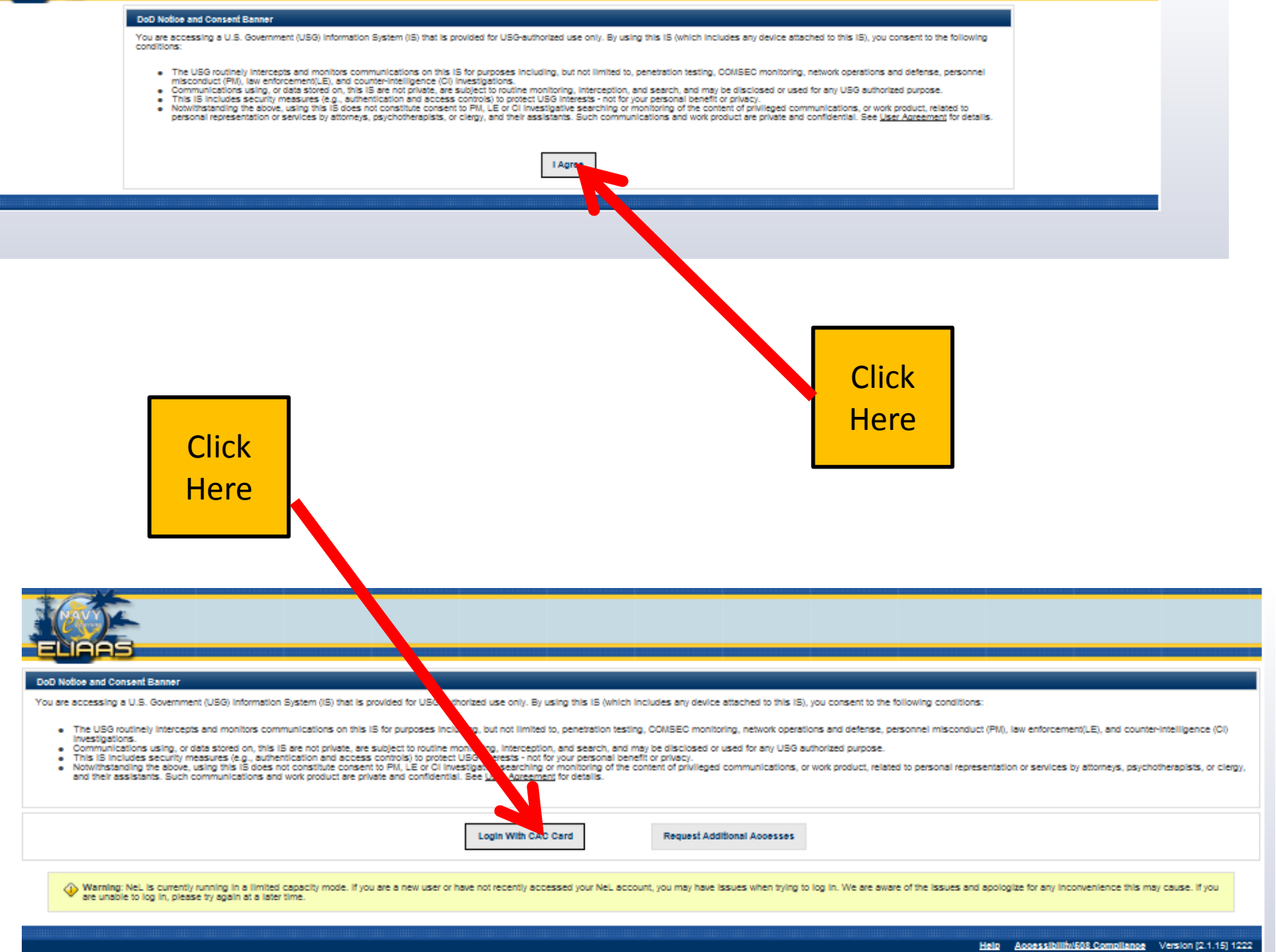

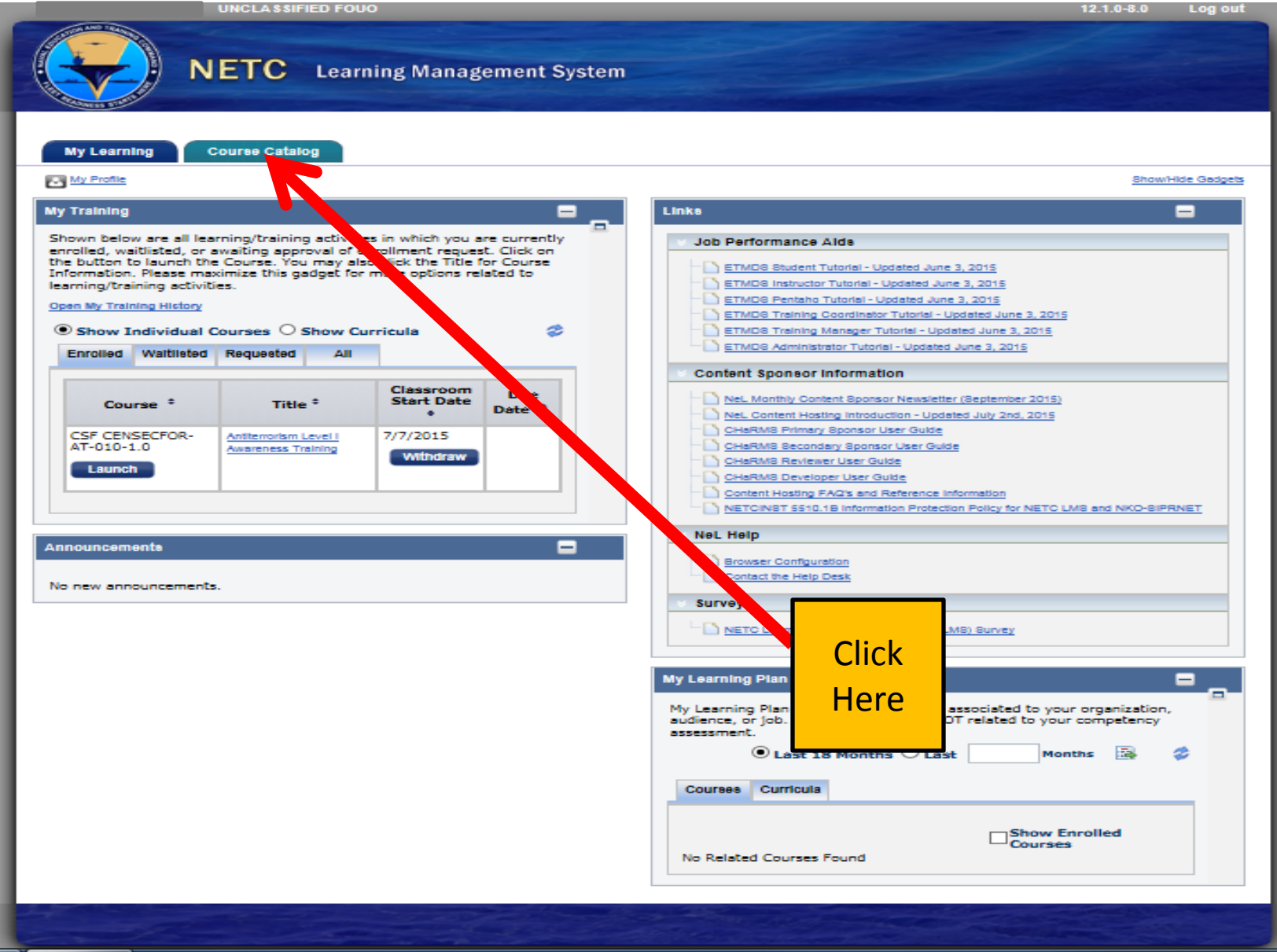

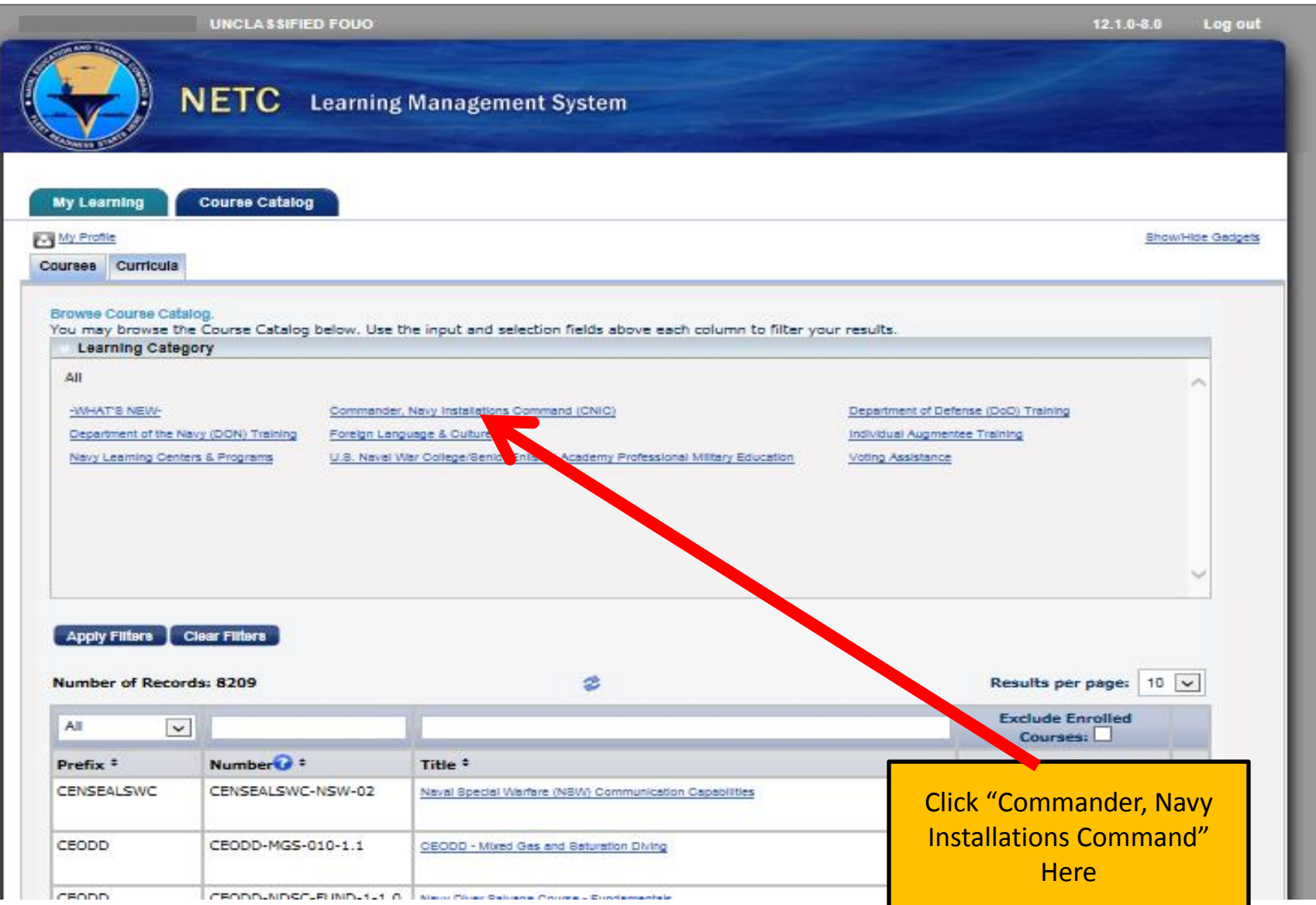

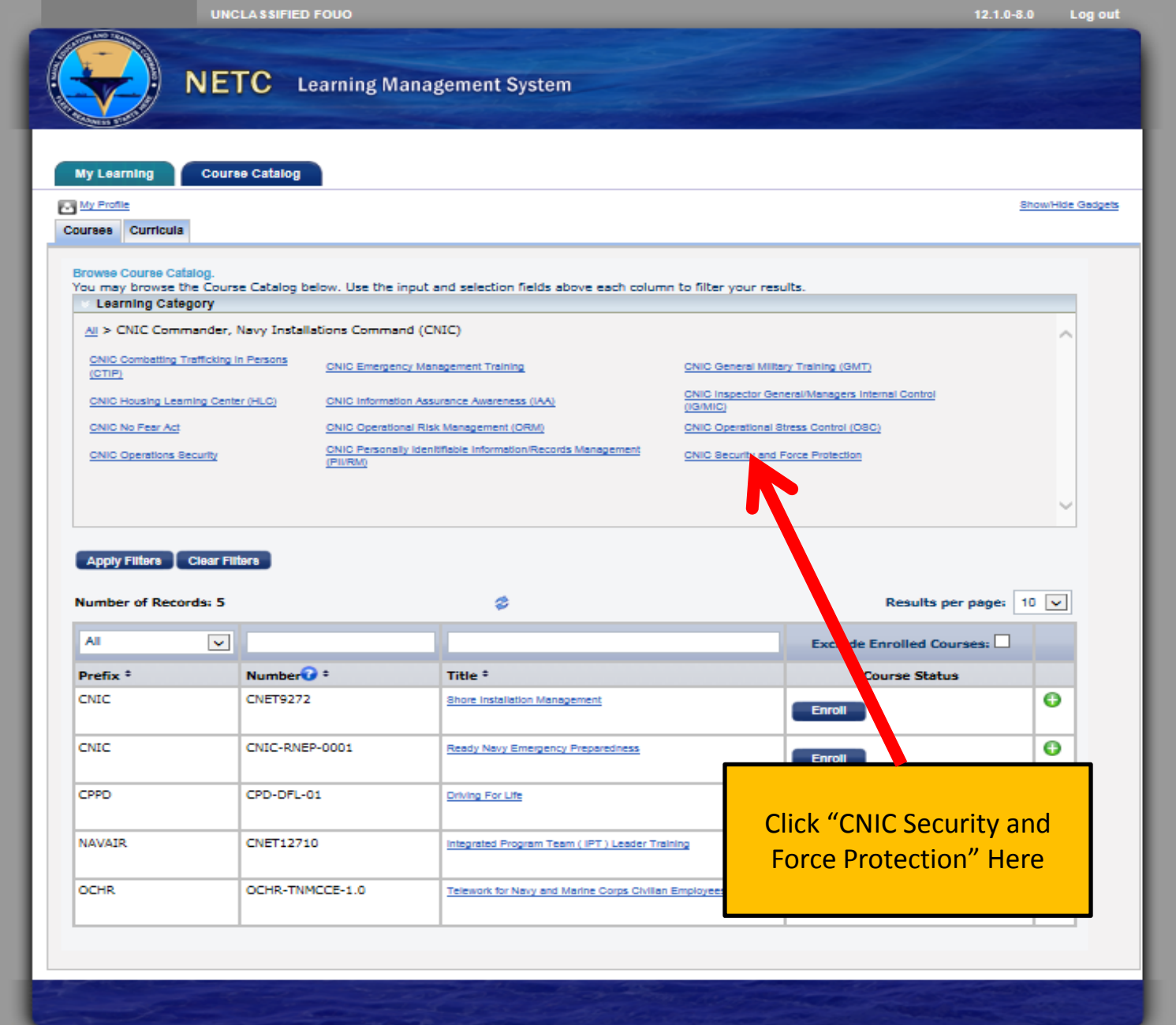

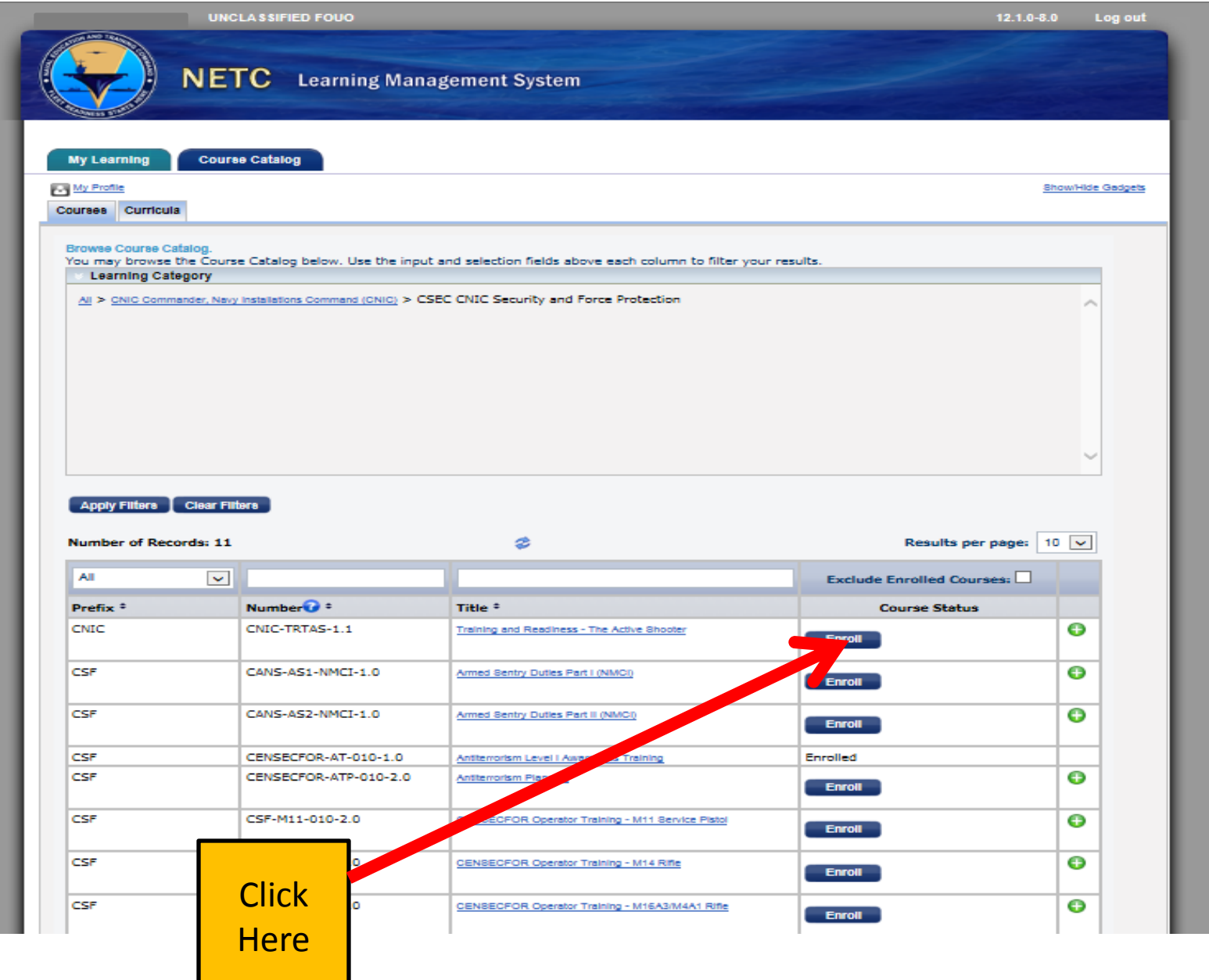

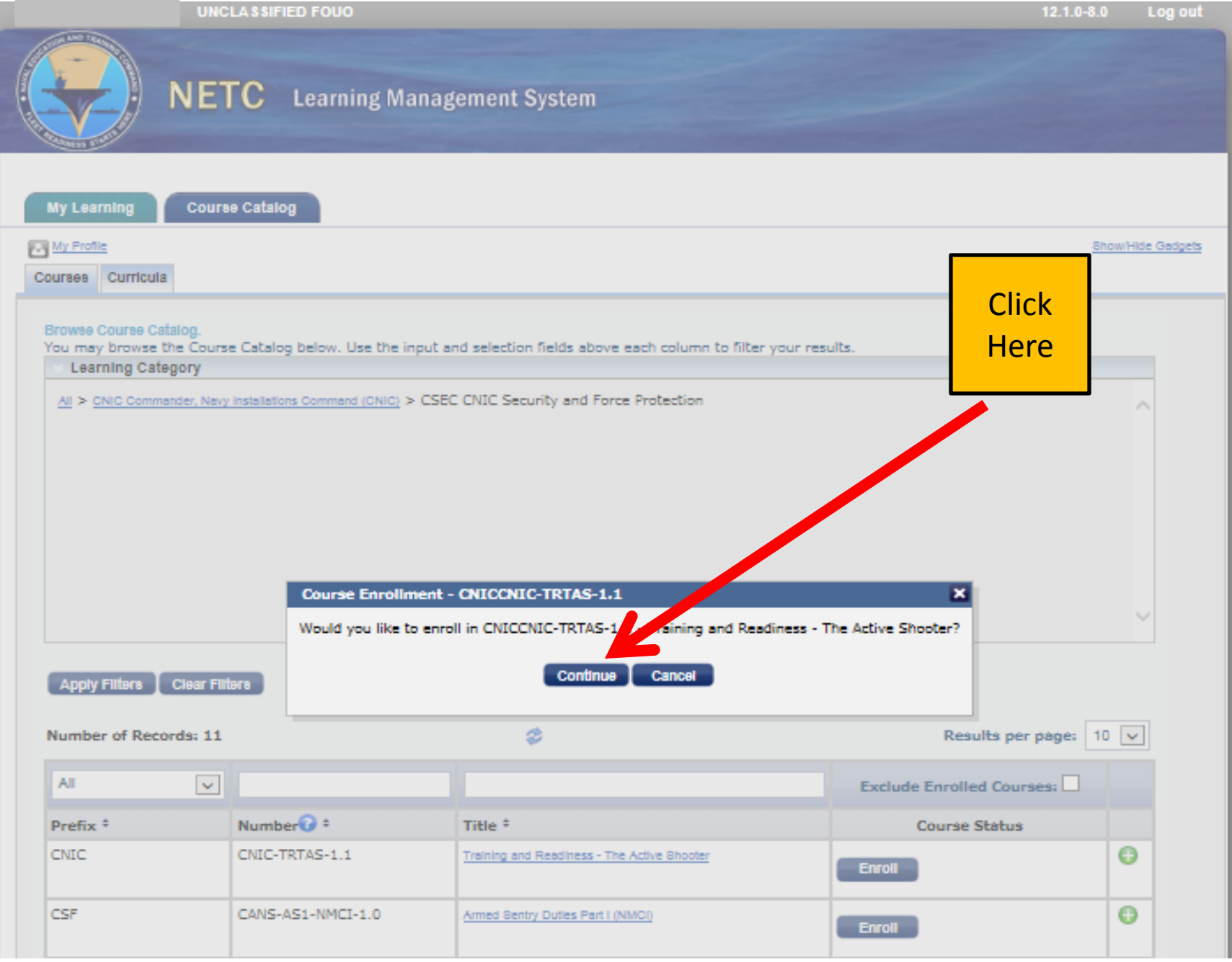

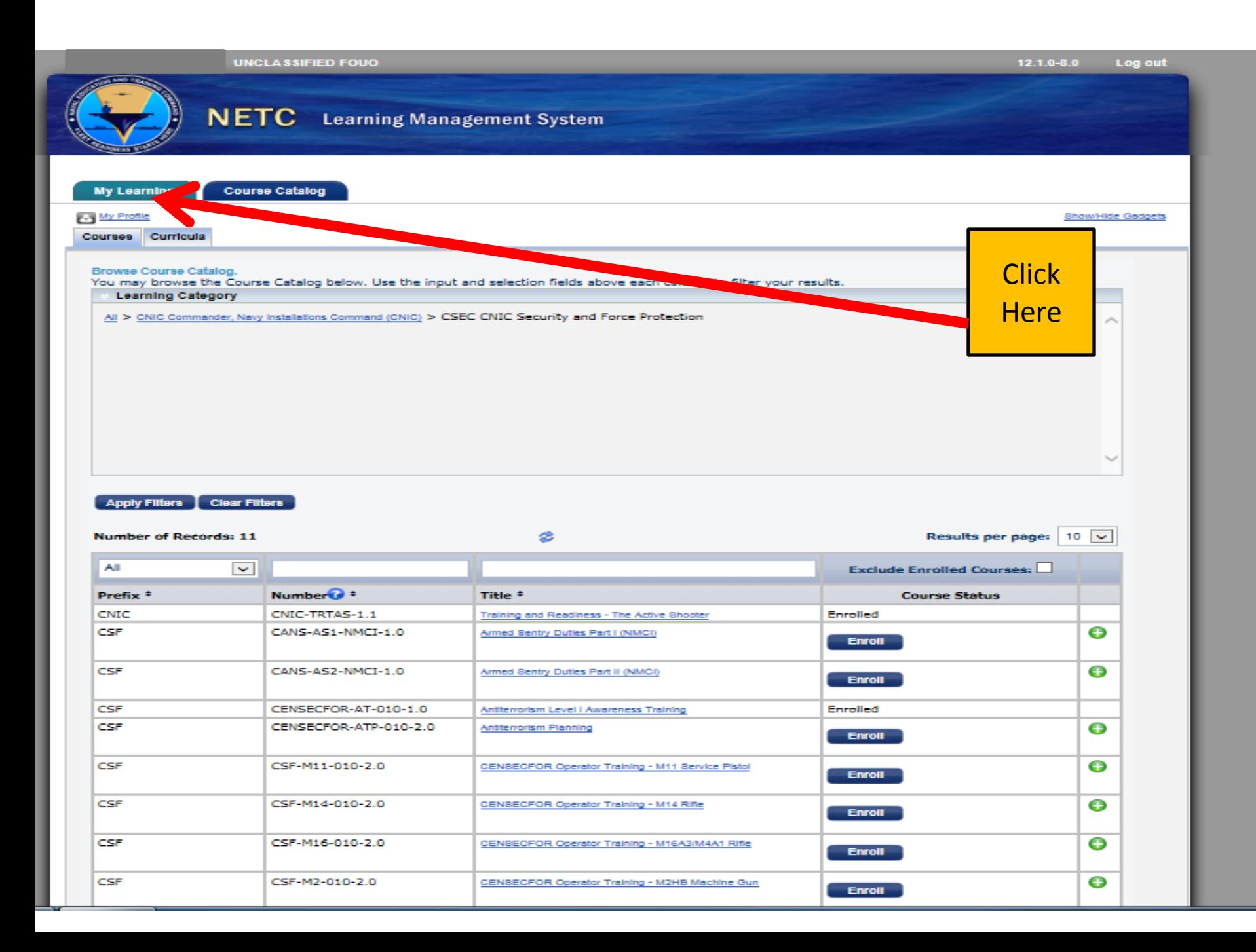

**UNCLA SSIFIED FOUO** 

**Course Catalog** 

**NETC** Learning Management System

**My Learning** 

**Show/Hide Gadgets** 

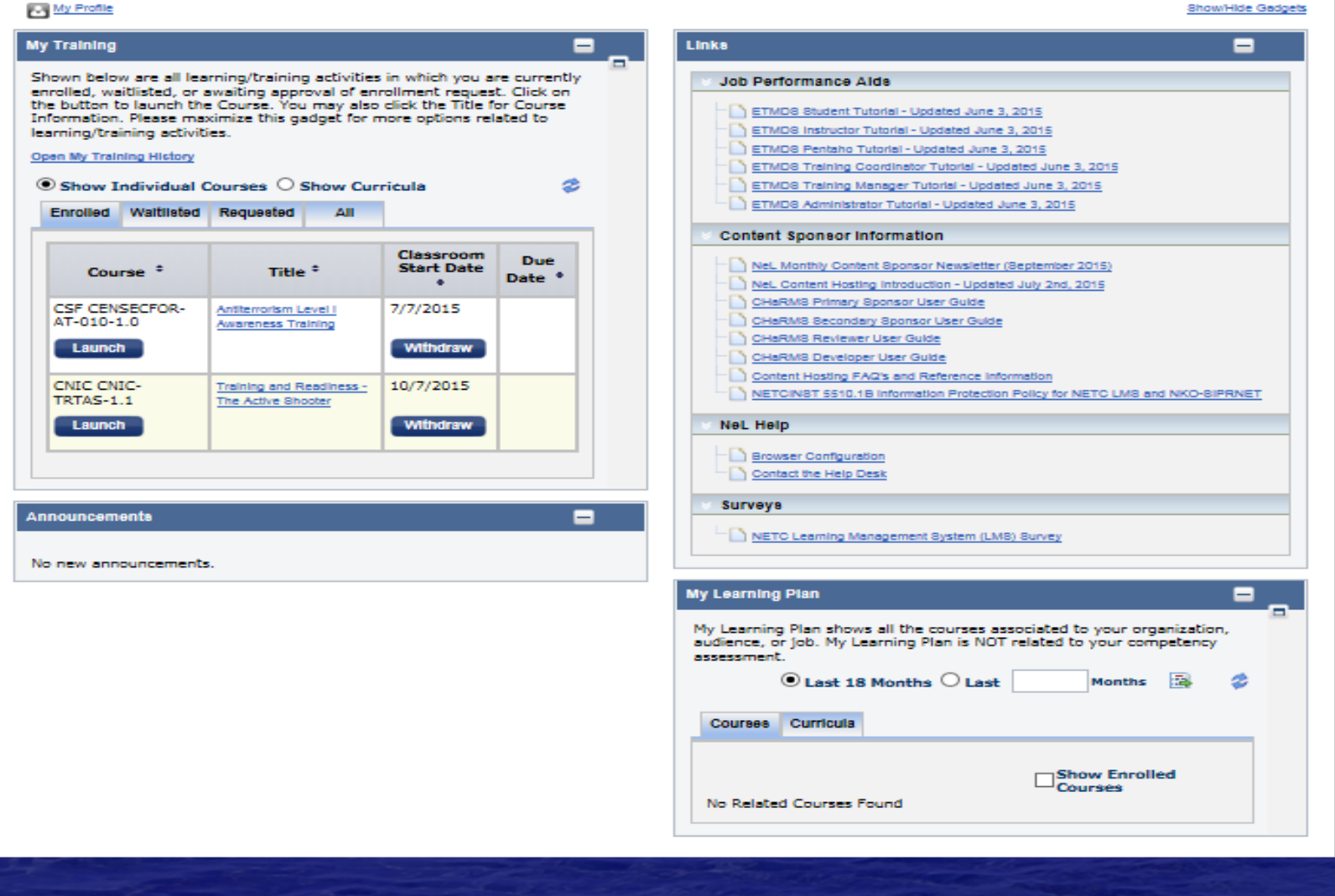

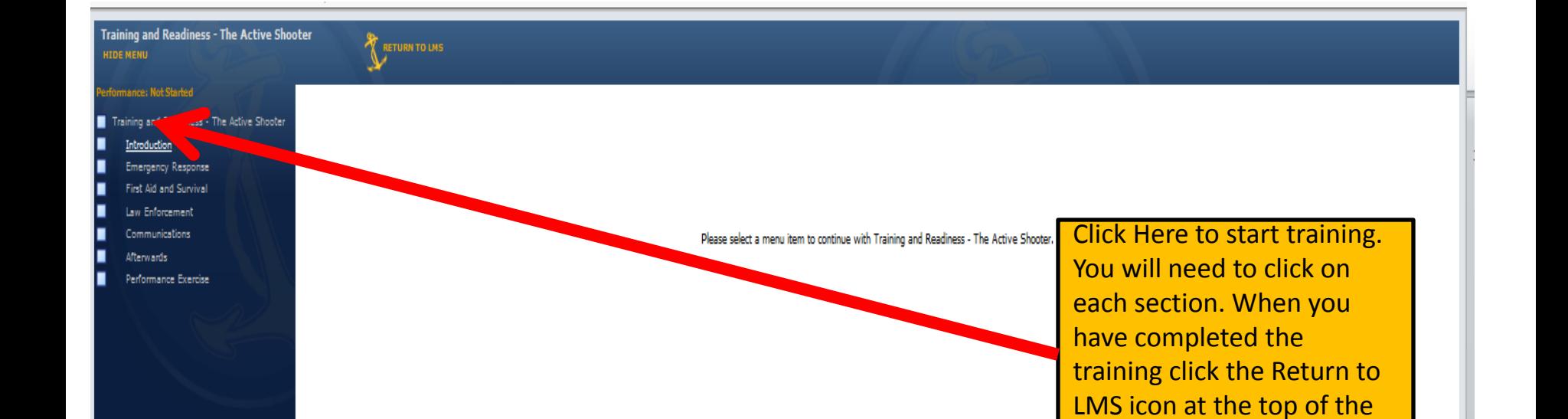

screen.

**UNCLASSIFIED FOUO** 

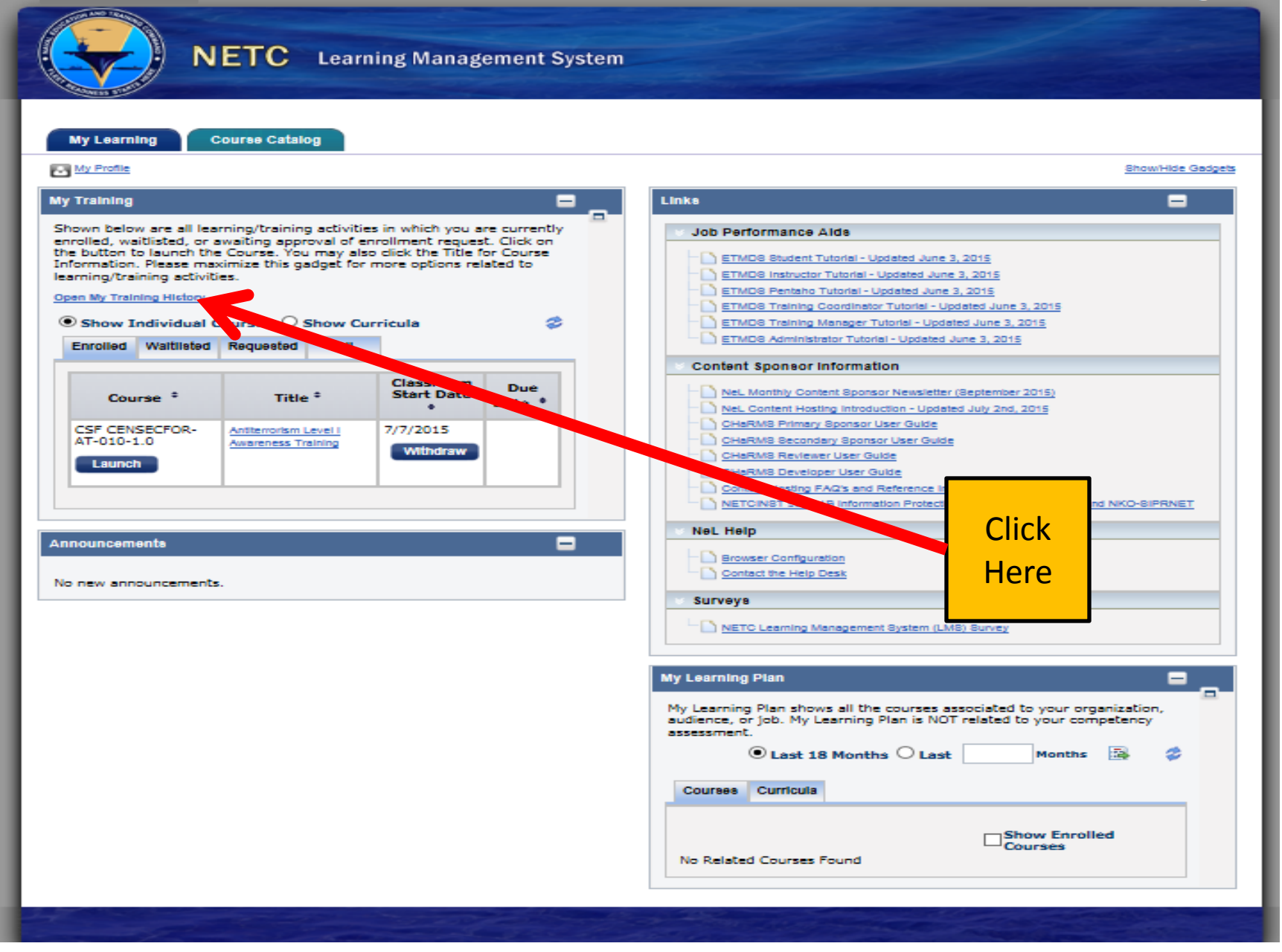

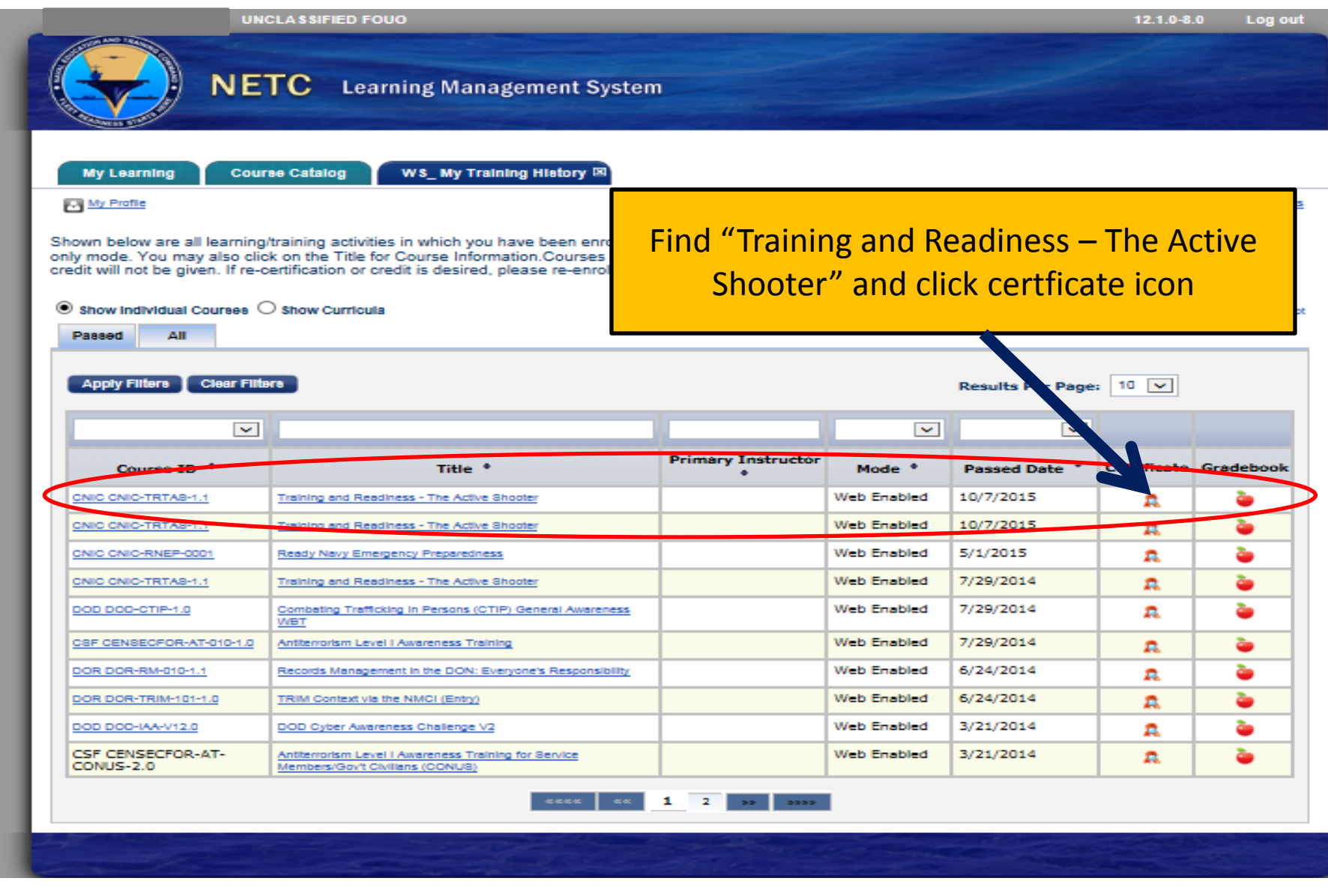

# Print your certificate

It takes up to 72hrs for completed training to show-up in the system